## 30

## Multimedia Chemistry in Tamil for 10<sup>th</sup> Standard Students

#### T.V.Geetha and Ranjani Parthasarathy

RCILTS-Tamil, School of Computer Science and Engineering, Anna University, Chennai – 600 025

#### P. Sankar

Department of Chemistry, Pondicherry Engineering College, Pondicherry – 605014 (rctamil@annauniv.edu, rp@annauniv.edu, sankarpec@hotmail.com)

#### **Abstract**

An attractive Multimedia contents in chemistry has been developed in both Tamil and English for 10<sup>th</sup> standard students. The chapters covered in this work are Periodic Classifications, Atomic Structure, Chemical Bonding, Phosphorous, Halogens, Metals, Organic Chemistry and Chemical Industry. The contents of the above topics have been created and carefully developed into a Multimedia self-learning material without affecting the scientific nature and facts. The chemical principles and concepts of the above topics have been explained with suitable animations supported with narrative background voice. This Multimedia courseware has been organized as a menu driven, animated, self-learning interactive movie, which is composed of large number of graphical art work, animated movie clippings, attractive text formats and a simple navigation system. Sound effects for button click events and background dialogues for demonstrative movie clippings are provided throughout contents. Interactivity is provided in suitable situations. Exercises for the students have been included at the end of each chapter to test the understanding of the students after browsing the contents. The complete contents have been developed using the software Macromedia Flash 5.0. This Learning Material as a whole forms as a supplement for the 10<sup>th</sup> standard students. Since Learning Material of this kind has been developed in Tamil for the first time, it provides an easy and enjoyable plot from for the Tamil medium students to learn chemistry in an intuitive way. This learning material has been developed in such a way to enhance the learning habits of students and to be considered as an effective teaching aid in schools teaching chemistry.

#### Introduction

Multimedia knowledge representation, as a cognitive tool, provides the possibility of multiple perspectives and a realistic learning environment. The real power of media and technology to improve education may only be realized when students actively use them as cognitive tools. Computer based cognitive tools have been intentionally adopted to enable and facilitate critical thinking and higher order learning, computers as tutors have positive effects on learning and are

\_\_\_\_\_\_

more motivating for students. This is a widely accepted fact by teachers and supported by the administrators.

Multimedia based instruction or Learning Materials best suits for basic sciences like physics, chemistry, biology etc., because of its possibility to develop the scientific experiments into virtual experiments, which brings more realistic learning environment without using actual equipments and chemicals. Chemistry subject in particular, if transformed into Multimedia Learning Material, will definitely provide an attractive and enjoyable medium for learning che-mistry. Multimedia contents in chemistry naturally attract the students studying chemistry. Students will be fascinated by the virtual reactions and the experiments and they will acquire deeper knowledge in chemistry. The phase changes and colour changes taking place during chemical reaction can easily be shown in such virtual experiments. Virtual chemical experiments and reactions require no chemicals and equipments. Performing the chemical experiments without using any chemicals and glassware is inexpensive and can be repeated for any number of times. Present day teachers have realized the effectiveness of computer aided teaching methodology. Also almost all the schools have computer facilities and the students have also been exposure towards computer-aided teaching. Thus this multimedia contents in chemistry certainly provide a support in the effective teaching.

#### **Organisation:**

In the present work the chemistry chapters of 10<sup>th</sup> standard level have been developed into a student interactive, self-learning Multimedia contents. The chapters covered for this learning material are Periodic Classifications, Atomic Structure, Chemical Bonding, Phosphorous, Halogens, Metals, Organic Chem-istry and Chemical Industry. All these chapters have been integrated with a simple menu driven naviga-tion system. The main menu consists of the headings of the eight chapters (Figure 1).

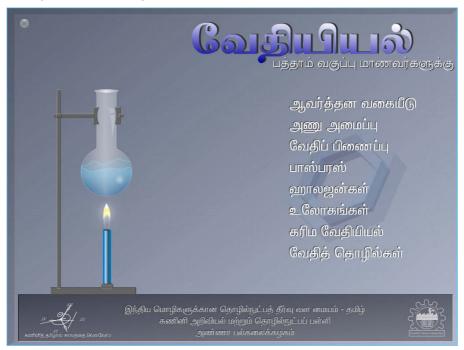

Fig. 1 Opening Page of Multimedia Chemistry

A single mouse click on the headings of any chapter opens up the starting page of the individual chapters. The starting page of the individual chapters also consists of headings of the sub topics in the form a menu. Each menu item contains a button. Click event of these buttons show the first page of the sub topic, from where the user can move page by page using the navigating buttons provided in each scene. In Figures 2 and 3 the design of two chapters namely, Atomic Structure and Chemical Industry are shown below:

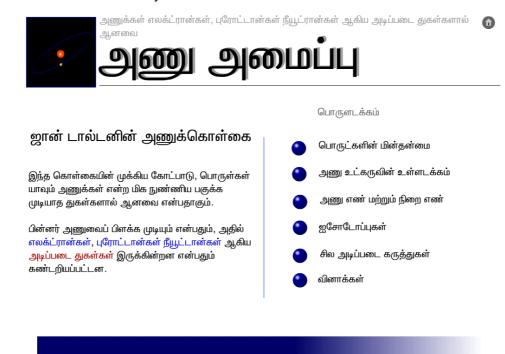

Fig. 2. Atomic Structure Starting Page

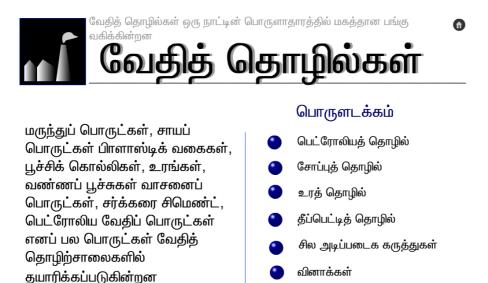

Fig. 3. Chemical Industry Starting Page

The navigation system is designed in such a way that the user can navigate through the contents sequentially, scene by scene starting from the first topic to the last one and in backward direction too. Also the user may chose a random navigation i.e switching over to any topic at any time without much delay. This has been enabled by three buttons viz., 'forward' 'back' and 'home' placed in each and every subtopic scenes.

The contents of the individual chapters are organized in an identical fashion. The first scene of any chapter is composed of a small movie clip or a simple graphic placed at top left corner of the page, implying the nature of that chapter symbolically (Figures 2 & 3). Some general introductory facts and important concepts related to the chapter are given in this page in the form precise attractive texts. The various topics covered in the chapter are listed as a menu with buttons to open that particular topic. The topic opening buttons are created in such a way that when a user moves the cursor over to it, a movie clip is flashed around the button in order to catch the attention of the user. Also simultaneously a sound effect is triggered to complete an audiovisual effect.

The topics of the chapters are carefully studied and created into meaningful contents. In the development phase, care has been taken in transforming the created contents in the form of an interactive movie, which can provide a meaning full and reasonably realistic learning environment. The concepts, which can only be perceived through imaginations, are explained by beautiful and attractive demonstration using anima ted movie clippings. For example, in the chapter Atomic Structure, the famous experiment, Rutherford's gold foil experiment has been transformed into animated movie

This experiment is a proof for the positive nature of the nucleus. In theory, the atoms of gold foils are bombarded with positively charged alpha particles. Since the nucleus is positively charged, those particles moving close to the nucleus are deflected by the nucleus. Whereas, the particles moving away form the nucleus travel in a straight line without any deflection. This has

been shown as an animated movie in which the alpha particles, shown as small spheres at three different positions, are made to move towards the nucleus of a gold atom, shown as large sphere (Figure 4). As the particles approach the nucleus, the positive charge of the nucleus deflects the particles depending on the distance of the particles. These deflections due to the repulsion are clearly shown by the change of the path of alpha particles at three different positions (Figure 5). While this movement is a continuous process, the various stages of the experiment are described with a moving cursor over the movie clip with a background voice narrating the situation.

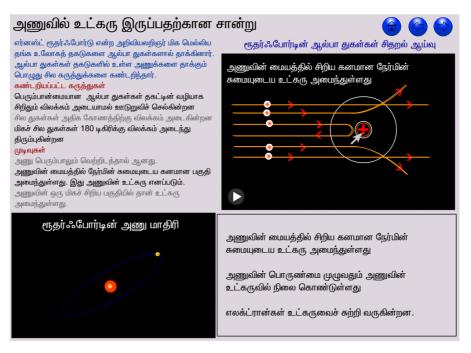

Fig. 4. Rutherford's Scattering Experiment (Alpha particles move towards the nucleus)

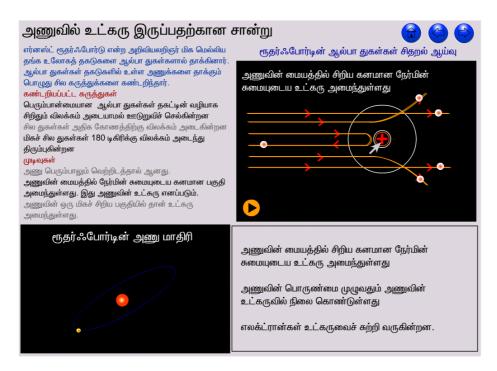

Fig. 5. Rutherford's Scattering Experiment (Deflected alpha particles at three different positions)

The gold foil experiment shown above is a simple example of a movie clip demonstrating the scientific experiment. This learning material, as whole is composed of many such demonstration movie clippings in suitable situations. The important topics explained with the help of animated demonstrative movie clippings and student interactive graphics are listed below:

- 1. நவீன ஆவர்த்தன அட்டவணை
- 2. நேர் பின் தன்மை மற்றும் உலோகத் தன்மை
- 3. எலக்ட்ரான் கவர் தன்மை அல்லது எதிர்மின் தன்மை
- 4. பொருட்களின் மின் தன்மை
- 5. ருதர் ஃபோர்ட்டின் ஆல்பா துகள்கள் சிதறல் ஆய்வு
- 6. ஐசோடோப்புகள்
- 7. அயனிப் பிணைப்பு சோடியம் குளோரைடு மூலக்கூறு உருவாதல்
- 8. சகப் பிணைப்பு சில சகப் பிணைப்பு சேர்மங்களின் மூலக்கூறு உருவாதல்
- 9. ஈதல் சகப் பிணைப்பு அம்மோனியம் அயனி உருவாதல்
- 10. பாஸ்பரஸைப் பிரித்தெடுக்கும் முறை
- 11. ஆய்வகத்தில் குளோரின் தயாரித்தல்
- 12. ஆய்வகத்தில் ஹைட்ரோகுளோரிக் அமிலம் தயாரித்தல்

- 13. சலவைத் தூளின் வெளுக்கும் தன்மை
- 14. அலுமினியம் பிரித்தெடுத்தல்
- 15. இரும்பு பிரித்தெடுத்தல்
- 16. எஃகு தயாரித்தல்
- 17. புகைப்படத் தொழில் பற்றிய வேதியியல்
- 18. ஆய்வகத்தில் மீத்தேன் தயாரித்தல்
- 19. ஆய்வகத்தில் எத்திலீன் தயாரித்தல்
- 20. பெட்ரோலியம் சுத்திகரிப்பு
- 21. தீப்பெட்டித் தொழில்

At the end of each chapter, the summary of the important concepts studied throughout the chapter is shown in a scene. As soon as this scene is reached, a movie clip is triggered in which the basic concepts of the chapters will be displayed one by one at regular time interval or as a slow moving text, so that the user can read the displayed concepts and recall the contents browsed in that chapter. At any time user can stop and play the movie making use of the stop and play buttons provided at the bottom of the page. One such scene is shown in Figure 6. Finally the chapters are concluded with a set of objective type questions designed in an interactive way. User can browse through these questions one by one at a time using the buttons provided at the bottom of the page. Also one can answer the question by clicking the answers. If the answer chosen by the user is correct, then the result will be displayed at the top right corner as "CORRECT" else the display result will be "WRONG" (Figure 7). Making use of this scene, user can test the understanding about the particular chapter. The summary page and the questions page can also be reached from the staring page of each chapter by selecting the buttons corresponding the headings "Basic Concepts" or "Questions".

193

# வேதித் தொழில்கள்

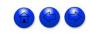

பெட்ரோலியம் தனித்த மணமுடைய கறுப்பு நிறமுடைய எண்ணெய் போன்ற நீர்மம்
பெட்ரோலியத்தினைக் காய்ச்சி வடித்துப் பகுதிப் பொருட்களாகப் பிரிப்பது சுத்திகரிப்பதாகும்
முக்கியமான பெட்ரோ வேதிப் பொருட்கள்
L.P.G வாயு, பெட்ரோல், பென்சீன், நாப்தா, மண்ணெணெய், டீசல் எண்ணெய் மற்றும் மெழுகு
சோப்புகள், கொழுப்பு அமிலங்களின் சோடியம், பொட்டாசிய உப்புகள் ஆகும்
உரங்கள் மண்ணின் முக்கிய ஊட்டச் சத்துக்களான நைட்ரஜன், பாஸ்பரஸ், பொட்டாசியம் அகியவற்றை அளிக்கின்றன

Fig 6. Scene Showing the Basic Concepts of the Chapter Chemical Industry

### வினாக்கள்

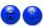

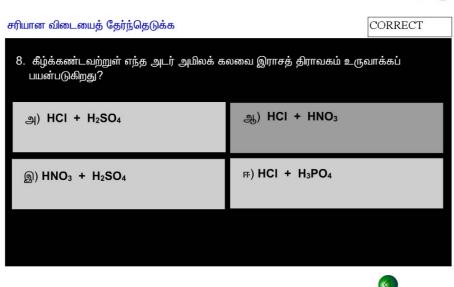

Fig. 7. Question Page Showing the Second Answer as Correct

#### **Software and Tools:**

All the drawings, graphical artwork, animated movie clippings and the navigation systems have been developed by macromedia flash 5.0. The sound recording and editing has been performed is sound forge.

#### **Special Effects:**

Special effects which can attract and motivate the user to browse through the contents are incorporated wherever is possible. The buttons used in menu pages of this multimedia contents have been designed in such a way that when the mouse is moved over to it, the button flashes a special effect around it in order to attract the user. Also this is supported with a sound effect to have a complete audiovisual effect. (Figure 8)

In case of demonstrative movie clippings special effects are brought in the form of moving cursors to describe the various stages. In some cases the particular location of an event is shown by growing arrows leading to that point. After a time gap the arrow shrinks to its original position. Movie clippings of chemical experiments are designed in such a way that the experiments show almost a realistic laboratory conditions.

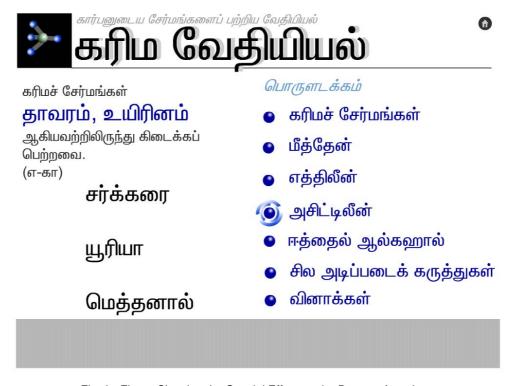

Fig. 8. Figure Showing the Special Effect on the Button, Acetylene

For example, in the laboratory preparation of Chlorine, the effect of heating the contents of reaction mixture, passage of chlorine gas through the wash bottles and the storage of chlorine gas in the jar are shown in a realistic way. Figure 9 shows a still of this chlorine preparation scene.

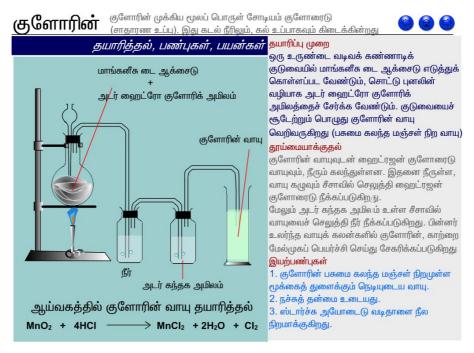

Fig. 9. A Still of Laboratory Preparation of Chlorine

#### References:

- 1. James L. Mohler, "Flash G Graphics, Animation and Interactivity", ONWORD press, 2001.
- 2. James E. Shuman, Thomson Wadsworth, "Multimedia in Action", 1998.
- 3. Robert Reinhardt and Jon Warren Lentz, "Flash 5 Bible", IDG Books India, 2001.
- 4. K.Sampath, A.Panneerselvam and S.Santhanam, "Introduction to Educational Technology", IV Revised Ed, Sterling Publishers Pvt Ltd, 1998 pp 313-322.
- 5. "Science X standard", Tamil Nadu Text Book Corporation, I Ed, 1997 Reprint 2001.